# mCLASS with DIBELS 8th Edition Reporting Guide for Louisiana Schools

Beginning-of-year | Middle-of-year

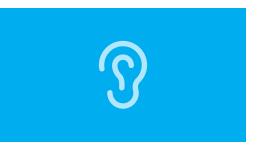

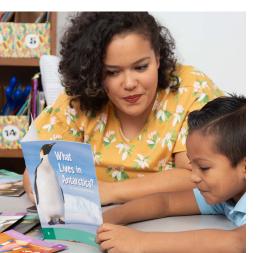

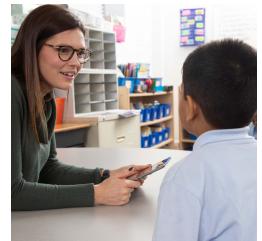

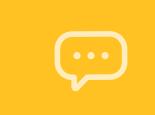

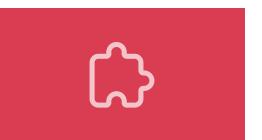

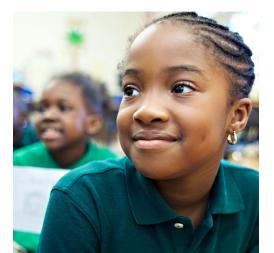

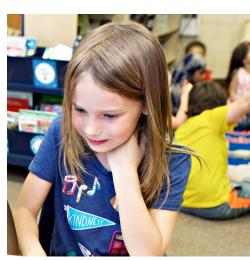

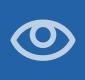

# Welcome

mCLASS® gives you detailed insight into your students' reading development across foundational literacy skills. In this guide, you will find a wealth of valuable reporting information that mCLASS provides for everyone from classroom teachers and literacy specialists, to principals and district leaders, as well as parents and guardians at home.

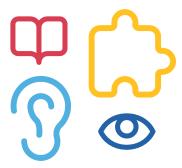

# Table of contents

### Classroom reports for teachers

| Classroom Skill Summary          | . 8 |
|----------------------------------|-----|
| Classroom Benchmark Summary      | 7   |
| Detailed Benchmark Performance   | 8   |
| Progress Monitoring Summary      | 11  |
| Goal-setting Tool                | 12  |
| Growth Outcomes                  | 13  |
| Small-group Instruction          | 14  |
| General English learner supports | 15  |
| Small-group Activities           | 16  |
| All Activities                   | 17  |

### Individual student reports

| Performance History                            | 20 |
|------------------------------------------------|----|
| Probe Details                                  | 21 |
| Progress-monitoring Graphs                     | 22 |
| Custom goals on Progress-<br>monitoring Graphs | 23 |
| Individual instruction                         | 24 |
| Student activities                             | 25 |
| Home Connect                                   | 27 |
| Home Connect activities                        | 28 |
| Home Connect family portal                     | 29 |

### School- and district-level reports

| Reporting and analysis suite                         | 32             |
|------------------------------------------------------|----------------|
| Reporting and analysis suite:  Comparing Measures    | 34             |
| Reporting and analysis suite:  Comparing Populations | 35             |
| Reporting and analysis suite: Benchmark Completion   | 36             |
| Reporting and analysis suite:  Correlation           | 37             |
| Reporting and analysis suite: PM Fidelity            | 38             |
| Reporting and analysis suite:  Download Your Data    | 39             |
| Reporting and analysis suite: Student Lists4         | <del>4</del> 0 |

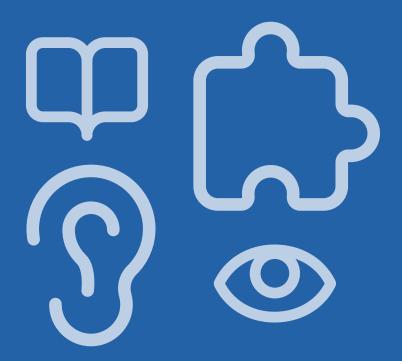

# Classroom reports for teachers

| Classroom Skill Summary          | 8  |
|----------------------------------|----|
| Classroom Benchmark Summary      | 7  |
| Detailed Benchmark Performance   | 8  |
| Progress Monitoring Summary      | 11 |
| Goal-setting Tool                | 12 |
| Growth Outcomes                  | 13 |
| Small-group Instruction          | 14 |
| General English learner supports | 15 |
| Small-group Activities           | 16 |
| All Activities                   | 17 |

#### **EDUCATOR INSIGHT**

"In which basic early literacy skills are students most proficient, and in which are they least proficient?"

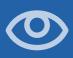

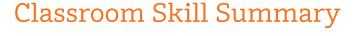

This report is a dashboard showing benchmark performance on each skill. Teachers can use it to determine which skill areas need instructional focus at a classroom level.

| Beginning of Year | Middle of  |            | d of Year                    | Summary                     |                            |                        |                           |  |
|-------------------|------------|------------|------------------------------|-----------------------------|----------------------------|------------------------|---------------------------|--|
|                   |            | Composite  | Phonemic<br>Awareness<br>PSF | Letter<br>Sounds<br>NWF-CLS | <b>Decoding</b><br>NWF-WRC | Word<br>Reading<br>WRF | Reading<br>Fluency<br>ORF |  |
| Class             | Well Below | 20%        | 13%                          | 27%                         | <b>7%</b>                  | 20%                    | <b>7%</b>                 |  |
| Summary           | Benchmark  | 3 Students | 2 Students                   | 4 Students                  | 1 Student                  | 3 Students             | 1 Student                 |  |
| 15/15             | Below      | 27%        | 33%                          | 20%                         | 67%                        | 40%                    | <b>73%</b>                |  |
| Students Assessed | Benchmark  | 4 Students | 5 Students                   | 3 Students                  | 10 Students                | 6 Students             | 11 Students               |  |
| O                 | At         | 33%        | 40%                          | 13%                         | 27%                        | 20%                    | 13%                       |  |
| Not Assessed      | Benchmark  | 5 Students | 6 Students                   | 2 Students                  | 4 Students                 | 3 Students             | 2 Students                |  |
| O                 | Above      | 20%        | 13%                          | 40%                         | 0%                         | 20%                    | <b>7%</b>                 |  |
| In Progress       | Benchmark  | 3 Students | 2 Students                   | 6 Students                  | 0 Students                 | 3 Students             | 1 Student                 |  |

Both the percentage and number of students in each performance category are displayed for each skill assessed.

# Classroom Benchmark Summary

This report is a classroom-wide view of overall reading performance. Teachers can use this report to determine if composite scores improved, declined, or remained the same each semester.

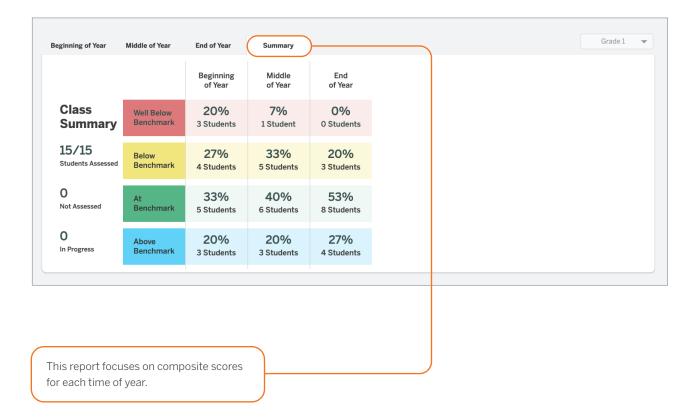

"How many of my students improved in each benchmark period?"

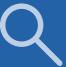

### "Which skills have my students mastered?"

"Which skills should my students continue practicing?"

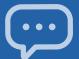

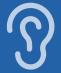

## Detailed Benchmark Performance

Teachers can see each student's performance during the current school year, on each subtest as well as the overall composite. The benchmark goal displays below the subtest name when applicable.

| Beginning of Year                |                       | Lexie            | photo phot       | Remic Awareness    | Dece Dece         | ding more       | A Reading Read       | Inte Accuracy   | Ing File ficy    | spei             | ins produce       |
|----------------------------------|-----------------------|------------------|------------------|--------------------|-------------------|-----------------|----------------------|-----------------|------------------|------------------|-------------------|
| Grade 1<br>Last Name, First Name | Composite<br>Goal 331 | LNF<br>Goal 51   | PSF<br>Goal 39   | NWF-CLS<br>Goal 42 | NWF-WRC<br>Goal 8 | WRF<br>Goal 15  | ORF-Accu<br>Goal 67% | ORF<br>Goal 21  | VOCAB<br>Goal 23 | SPELL<br>Goal 23 | RAN<br>Goal 62    |
| Ashley, Emma                     | 329<br>Below          | 40<br>Well Below | 33<br>Below      | 25<br>Below        | 3<br>Below        | 8<br>Below      | 67%<br>Benchmark     | 16<br>Below     | -                | _                | _                 |
| Baldwin, Freddie                 | 345<br>Benchmark      | 52<br>Benchmark  | 55<br>Above      | 44<br>Benchmark    | 8<br>Benchmark    | 17<br>Benchmark | 88%<br>Benchmark     | 21<br>Benchmark | _                | _                | _                 |
| ① <b>Bell,</b> Jon               | 317<br>Well Below     | 24<br>Well Below | 21<br>Well Below | 16<br>Well Below   | 1<br>Below        | 7<br>Well Below | 38%<br>Well Below    | 6<br>Below      | 9<br>Well Below  | 22<br>Below      | 224<br>Well Below |
| Bush, Tami                       | 359<br>Above          | 53<br>Benchmark  | 44<br>Benchmark  | 50<br>Above        | 11<br>Benchmark   | 22<br>Above     | 93%<br>Benchmark     | 43<br>Above     | -                | _                | _                 |
| Chandler, Verna                  | 313<br>Well Below     | 37<br>Well Below | 16<br>Well Below | 13<br>Well Below   | 0<br>Well Below   | 0<br>Well Below | Discont'd            | Discont'd       | -                | _                | _                 |
| Cobb, Elijah                     | 330<br>Below          | 49<br>Below      | 33<br>Below      | 24<br>Well Below   | 1<br>Below        | 14<br>Below     | 59%<br>Below         | 13<br>Below     | _                | _                | _                 |

Clicking a score opens the student assessment report's probe details.

The ability to sort the columns in this report gives teachers more flexibility to analyze data the way they prefer.

| Beginning of Year                |                       |         | Lette                        | y Maries Andr                | Bernic Awareness             | Decr. Decr.                 | More                        | Realing Real                 | JING ACCUTACY               | Just Fluency Oral | Language voci    | abuary spei      | Jing Phone       |
|----------------------------------|-----------------------|---------|------------------------------|------------------------------|------------------------------|-----------------------------|-----------------------------|------------------------------|-----------------------------|-------------------|------------------|------------------|------------------|
| Grade 1<br>Last Name, First Name | Composite<br>Goal 330 | Lexile  | LNF<br>Goal 42               | PSF<br>Goal 31               | NWF-CLS<br>Goal 30           | NWF-WRC<br>Goal 5           | WRF<br>Goal 12              | ORF-Accu<br>Goal 67%         | ORF<br>Goal 10              | OL<br>Goal 17     | VOCAB<br>Goal 18 | SPELL<br>Goal 29 | RAN<br>Goal 62   |
| ① Ali, Sameer                    | 302<br>Well Below     | BR1045L | 6<br>Well Below<br>Pctl: 6   | 10<br>Well Below<br>Pctl: 19 | 2<br>Well Below<br>Pctl: 6   | 0<br>Well Below<br>Pctl: 27 | 0<br>Well Below<br>Pctl: 19 | Discont'd                    | Discont'd                   | 14<br>Well Below  | 16<br>Below      | 20<br>Well Below | 93<br>Well Below |
| Archer, Aiden                    | 327<br>Below          | BR555L  | 62<br>Benchmark<br>Pctl: 86  | 14<br>Well Below<br>Pctl: 22 | 12<br>Well Below<br>Pctl: 15 | 3<br>Below<br>Pctl: 45      | 25<br>Above<br>Pctl: 93     | 62%<br>Below<br>Pctl: 61     | 8<br>Below<br>Pctl: 38      | -                 | 19<br>Benchmark  | _                | _                |
| Bernal, Ana                      | 329<br>Below          | BR530L  | 34<br>Below<br>Pctl: 51      | 40<br>Benchmark<br>Pctl: 77  | 20<br>Well Below<br>Pctl: 54 | 5<br>Benchmark<br>Pctl: 57  | 10<br>Below<br>Pctl: 53     | 73%<br>Benchmark<br>Pctl: 69 | 22<br>Benchmark<br>Pctl: 76 | -                 | 19<br>Benchmark  | _                | _                |
| Brown, Emmi                      | 310<br>Well Below     | BR805L  | 27<br>Well Below<br>Pctl: 38 | 6<br>Well Below<br>Pctl: 6   | 11<br>Well Below<br>Pctl: 12 | 0<br>Well Below<br>Pctl: 27 | 0<br>Well Below<br>Pctl: 19 | Discont'd                    | Discont'd                   | 15<br>Below       | 17<br>Below      | 27<br>Below      | 64<br>Below      |
| Clower, Thomas                   | 313<br>Well Below     | BR755L  | 30<br>Well Below<br>Pctl: 45 | 28<br>Below<br>Pctl: 43      | 14<br>Well Below<br>Pctl: 30 | 2<br>Below<br>Pctl: 42      | 2<br>Well Below<br>Pctl: 25 | 0%<br>Well Below<br>Pctl: 8  | 0<br>Well Below<br>Pctl: 8  | 16<br>Below       | 17<br>Below      | 25<br>Below      | 69<br>Below      |
| Collins, Noah                    | 335<br>Benchmark      | BR455L  | 41<br>Below<br>Pctl: 61      | 32<br>Benchmark<br>Pctl: 56  | 27<br>Below<br>Pctl: 60      | 4<br>Below<br>Pctl: 51      | 14<br>Benchmark<br>Pctl: 80 | 74%<br>Benchmark<br>Pctl: 76 | 25<br>Benchmark<br>Pctl: 84 | _                 | 20<br>Benchmark  | _                | _                |
| Crane, Lia                       | 309<br>Well Below     | BR820L  | 14<br>Well Below<br>Pctl: 19 | 9<br>Well Below<br>Pctl: 12  | 15<br>Well Below<br>Pctl: 36 | 0<br>Well Below<br>Pctl: 27 | 0<br>Well Below<br>Pctl: 19 | Discont'd                    | Discont'd                   | 12<br>Well Below  | 11<br>Well Below | 22<br>Well Below | 67<br>Below      |

Classroom reports show each student's Lexile level and the percentile they fall in for each skill.

"Which students need more of my support?"

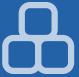

# Progress-monitoring Summary

See which subtests have been assessed since the most recent benchmark assessment, how students performed on the three most recent progress monitoring assessments for each measure, and which students have not been progress-monitored since the benchmark assessment.

| Progress Monitoring              |                   |                                    |                   |                  |             |          |                        |                  |
|----------------------------------|-------------------|------------------------------------|-------------------|------------------|-------------|----------|------------------------|------------------|
| Grade 4<br>Last Name, First Name | BOY<br>Composite  | Skill                              | воу               | Last 3 PM Scores | MOY<br>Goal | Goal Set | Aimline to<br>Goal Set | Last<br>Assessed |
| Adams, Joseph                    | 306<br>Well Below | Reading Fluency<br>ORF             | 58<br>Well Below  | 56   57   75     | 121         | 102      | <i>(</i> ••            | 11/22/2019       |
|                                  |                   | Reading Accuracy<br>ORF-Accu       | 95%<br>Below      | 97%   100%   99% | 99%         | 99%      | •••                    | 11/22/2019       |
|                                  |                   | Basic Comprehension<br>Maze        | 10<br>Well Below  | 7.5 🖍 2 2.5      | 15.5        | 15.5     | <b>,,,</b>             | 11/22/2019       |
| Baldwin, Tammy                   | 291<br>Well Below | <b>Basic Comprehension</b><br>Maze | 14<br>Benchmark   | 11 🖍   13   8    | 15.5        | 16.5     | <i>,,,</i>             | 11/22/2019       |
|                                  |                   | <b>Reading Fluency</b><br>ORF      | 39<br>Well Below  | 61   44   61     | 121         | 83       | •/•                    | 11/20/2019       |
|                                  |                   | Reading Accuracy<br>ORF-Accu       | 85%<br>Well Below | 92% 94% 95%      | 99%         | 99%      | •••                    | 11/20/2019       |

The Aimline displays the three most recent progress-monitoring scores on a slope, to show whether students are on track to reach the next benchmark goal.

"Which students are making adequate progress toward the next benchmark goal?"

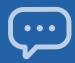

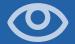

"What is the minimum amount of growth my student needs to reach their goal by the next semester?"

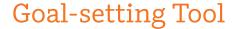

The Zones of Growth (ZoG) analysis uses a rich set of national data to determine student goals for the next benchmark period. Teachers can use the Goal-setting Tool to view these recommended goals or modify the default goals for individual students as they see fit, if the default goal is too challenging or not challenging enough.

| Grade 1              |                                 | Start - BOY      |              | Growth Rate      | е                     | End - MOY |   |      |    |    |  |  |
|----------------------|---------------------------------|------------------|--------------|------------------|-----------------------|-----------|---|------|----|----|--|--|
| ast Name, First Name | Skill                           | Score            | Average      | Above<br>Average | Well Above<br>Average |           |   | Goal |    |    |  |  |
| shley, Emma          | <b>Letter Names</b><br>LNF      | 40<br>Well Below | 46 - 51<br>○ | 52 - 62          | 63+                   | 60        | 0 | 54   | 60 |    |  |  |
|                      | Phonemic Awareness<br>PSF       | 33<br>Below      | 41 - 45      | 46 - 53          | 54+                   | 43        | 0 | 34   | 43 | 57 |  |  |
|                      | <b>Letter Sounds</b><br>NWF-CLS | 25<br>Below      | 36 - 40      | 41 - 48          | 49+                   | 49        | 0 | 41   | 54 | 68 |  |  |
|                      | <b>Decoding</b><br>NWF-WRC      | 3<br>Below       | 8 - 10       | 11 - 13          | 14+                   | 10        | 0 | 5    | 10 | 20 |  |  |
|                      | <b>Word Reading</b><br>WRF      | 8<br>Below       | 12<br>()     | 13 - 15          | 16+                   | 16        | 0 | 13   | 17 | 32 |  |  |
|                      | Reading Accuracy<br>ORF-Accu    | 67%<br>Benchmark | 78 - 85      | 86 - 92          | 93+                   | 87        | 0 | 54   | 87 | K  |  |  |

The flag indicates the benchmark performance level the student will reach by the next benchmark period for that skill, if they achieve the growth rate indicated by the purple dot.

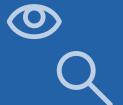

### Growth Outcomes

Teachers and interventionists can see each student's actual growth and how it compares to the goal that was set for the student.

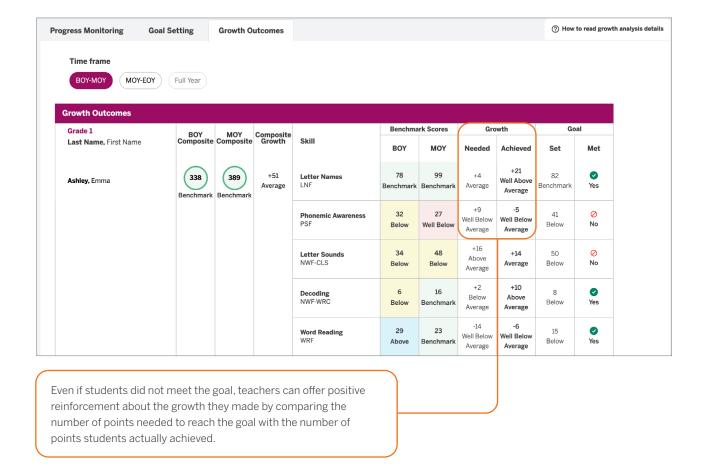

"Are my students receiving effective instruction?"

"Should I adjust my tactics to help students catch up?"

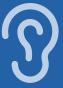

"Which skills have students with similar assessment results already mastered? Which do they need to work on?"

# **Small-group Instruction**

The mCLASS instructional tool automatically groups students based on benchmark results and response patterns. Teachers can see that each group is associated with one main skill, and the name of the group (e.g., phonemic awareness) is based on a sub-skill that students need to master.

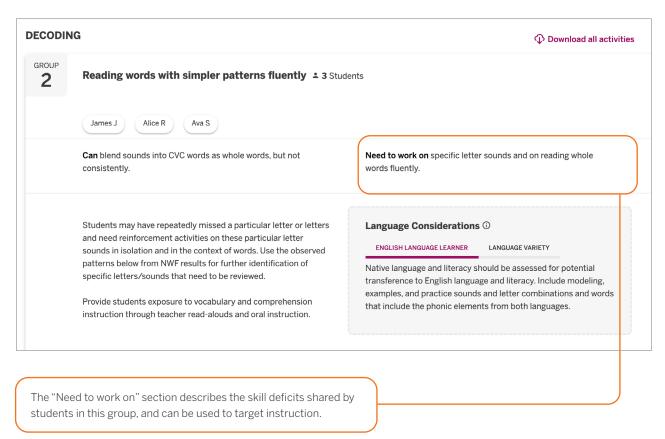

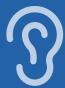

# General English learner supports

The expanded instructional tool displays more detailed information that can be used to plan instruction, including information tailored to English learners (ELs). Each profile contains a description of the skills you can build on while targeting instruction, and sometimes includes prerequisite skills. mCLASS instruction provides additional support for students who speak a language variety different from General American English.

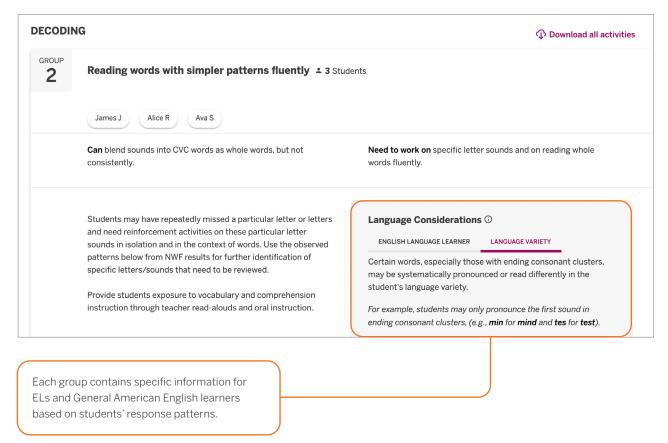

"How can I support my ELs and General American English learners in acquiring this skill?"

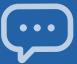

"Which activities can I use with this group of students?"

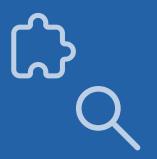

# Small-group Activities

The observed patterns checklist contains observations that teachers can use to filter the activities displayed below. The activities section includes recommended activities for reinforcing the skills needed by students in the group.

| Observed patterns                                               |                                            |                                                  |
|-----------------------------------------------------------------|--------------------------------------------|--------------------------------------------------|
| ☐ Accurate but slow                                             |                                            | Phonemic Awareness PSF                           |
| Segments words with two phonemes                                |                                            | Phonemic Awareness PSF                           |
| ☐ Weaker with ending sounds than initial sound                  | ds                                         | Phonemic Awareness PSF                           |
| Activities                                                      |                                            |                                                  |
| Sound Detectives: Stump the Detectives                          | Please Step Forward:<br>Words in Sentences | Leave It Out                                     |
| Silly Substitutions                                             | Squish-A-Word                              | Put it Together Blending<br>Syllables Into Words |
| Pull it Down: Compound<br>Word                                  | Picture Slide: Syllables                   | Syllable Pocket Chart                            |
| selecting an observed pattern filters he activities list below. |                                            |                                                  |

## All Activities

The All Activities tab is where teachers can quickly access hundreds of activities, organized by skill, to further target small-group and individual instruction.

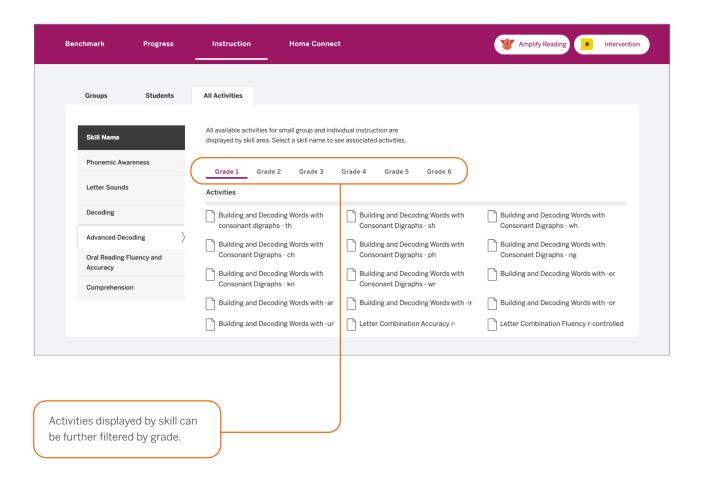

"What activities can I use in my classroom to help students regularly practice their early literacy skills?"

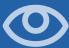

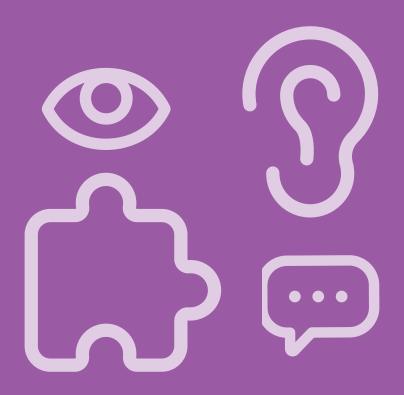

# Individual student reports

| Performance History                        | 20   |
|--------------------------------------------|------|
| Probe Details                              | 21   |
| Progress-monitoring Graphs                 | . 22 |
| Custom goals on Progress-monitoring Graphs | 23   |
| Individual instruction                     | 24   |
| Student activities                         | 25   |
| Home Connect                               | . 27 |
| Home Connect activities                    | 28   |
| Home Connect family portal                 | . 29 |

#### **EDUCATOR INSIGHT**

"Has this student mastered foundational early literacy skills from earlier grades?"

"What differentiated support does this student need to meet grade-level expectations?"

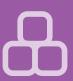

## Performance History

Teachers can review a timeline of each student's mCLASS results from kindergarten through grade 6. These results can be used for RTI/MTSS (Response to Intervention/Multi-Tiered System of Supports), IEP (Individualized Education Plan), parent meetings, and other documentation needs.

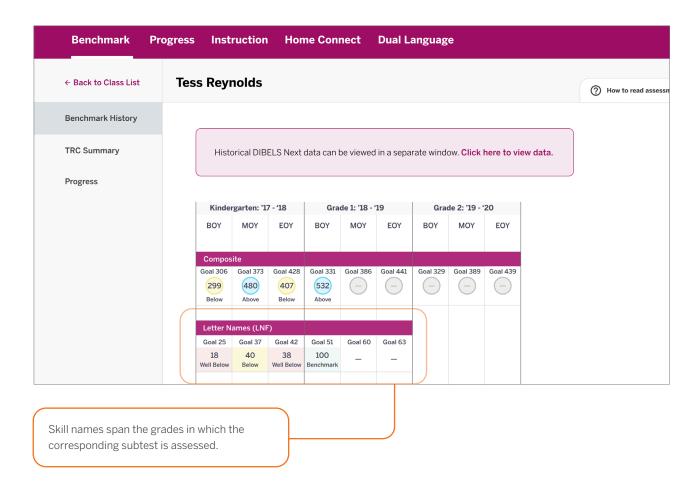

## Probe Details

Teachers can click a student's score from any report view to open the assessment details report, which includes a documented record of student responses. The details are analyzed to reveal significant response patterns and recommend targeted group and individual instruction.

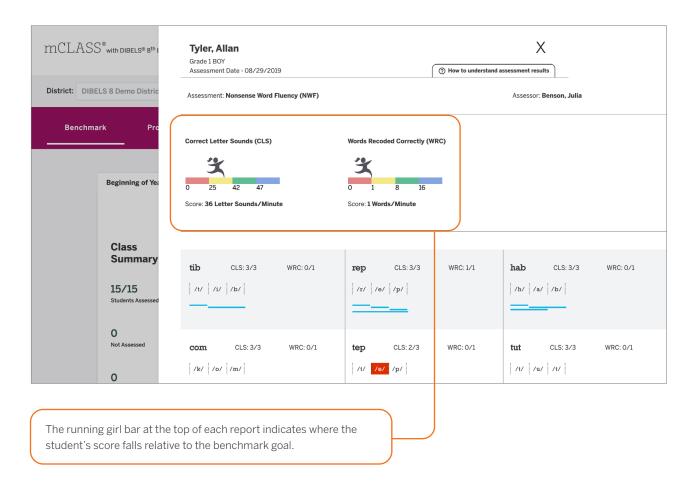

"What types of spelling patterns or words does this student need to practice?"

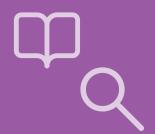

"Is this student progressing toward the next benchmark goal?"

"Is differentiated instruction necessary?"

# Progress-monitoring Graphs

Teachers can review a student's benchmark and progress-monitoring scores for the entire year. Each skill is shown in a separate view.

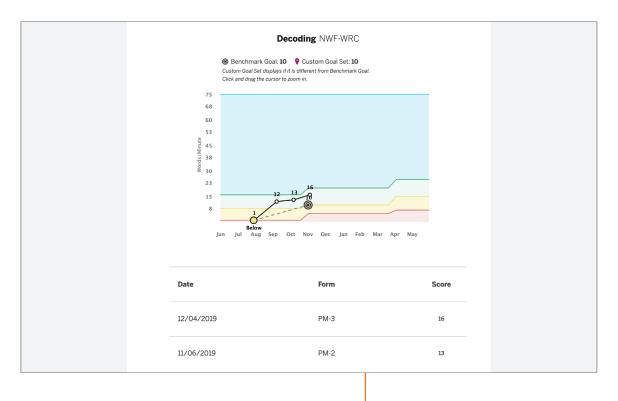

Teachers can zoom in on the graph to see a clearer view of the data points.

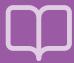

# Custom goals on Progress-monitoring Graphs

Teachers can track the progress students are making toward their individual goals for each skill on the graph. A pin icon on the graph represents a modified individual goal when it is less than or greater than the default "At Benchmark" goal.

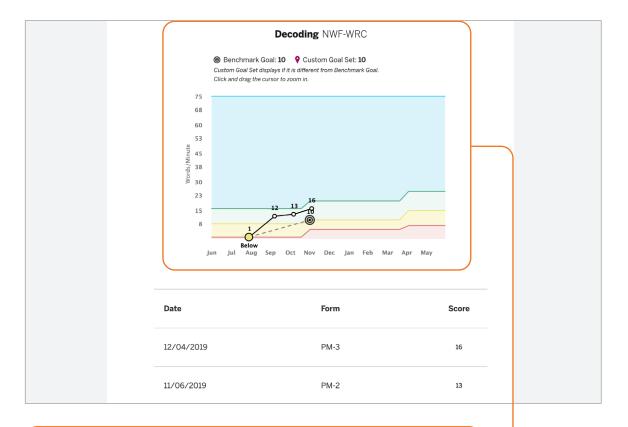

Goal-setting is a helpful way of motivating students to achieve a specific outcome. When students see their progress toward a goal during check-ins with their teacher, they can celebrate the growth they have achieved.

"Is differentiated instruction needed?"

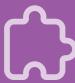

"What patterns have emerged from this student's assessments?"

## Individual instruction

Teachers can review significant patterns that emerge from the student's assessment results in a single view, and download activities that address those patterns.

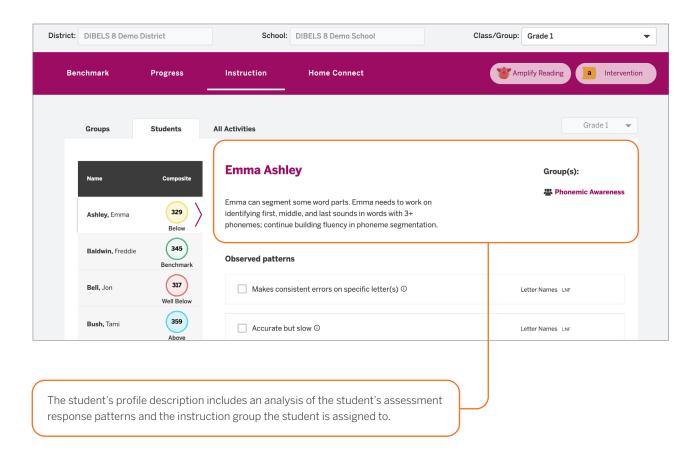

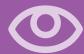

## Student activities

Teacher-led activities are recommended for the student based on their response patterns from the assessments.

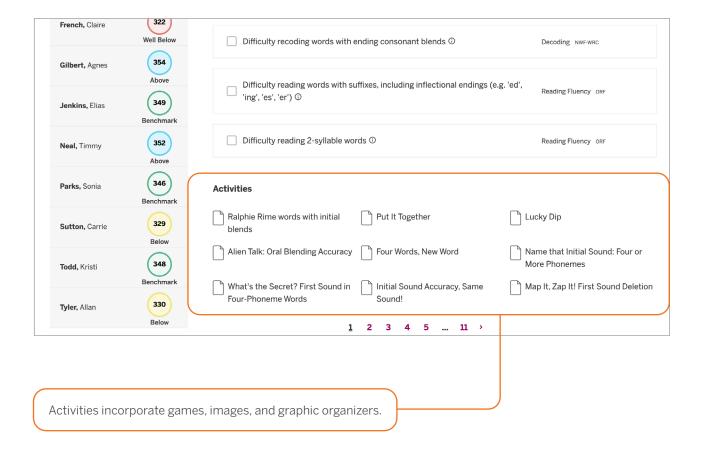

"What activities can this student do that will help move them on to more advanced skills?"

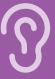

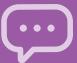

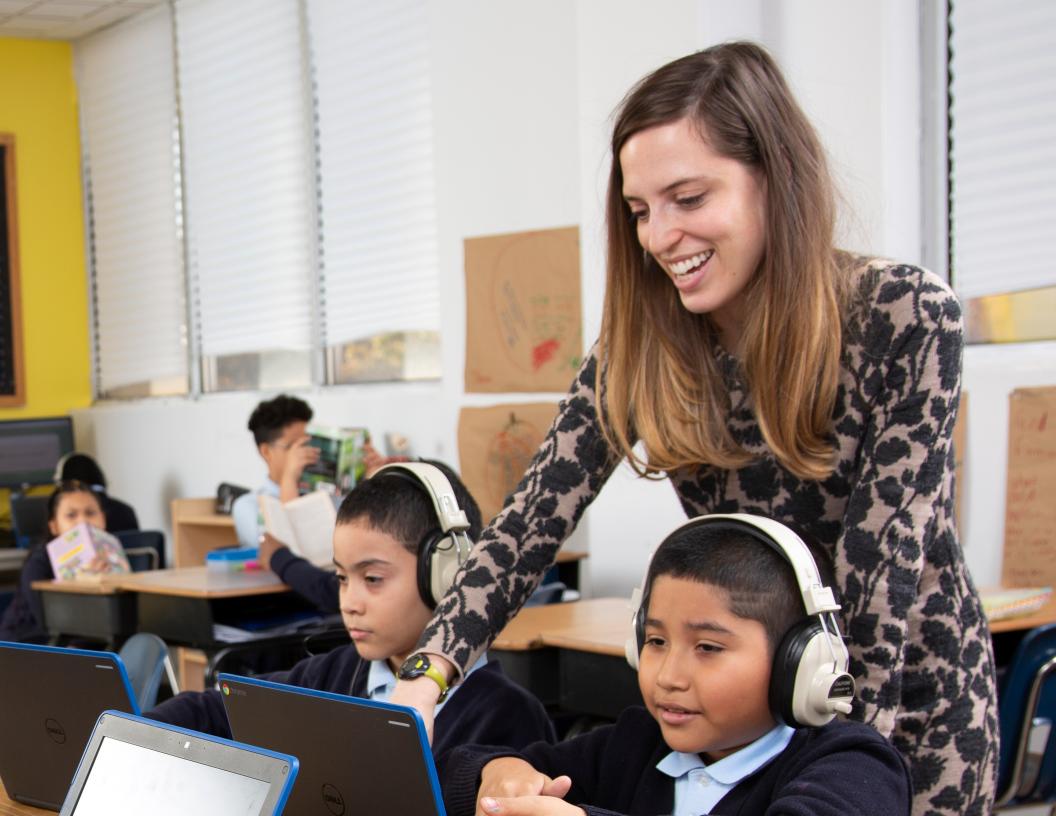

### Home Connect

Teachers can download a letter with student assessment results and analysis to send home to parents and guardians, or to use as a basis for discussion at conferences. Home Connect letters describe how the measures assessed relate to skills development.

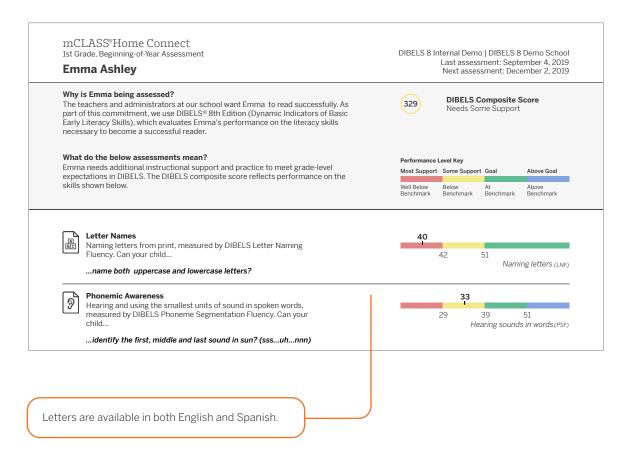

"What skills should my child be developing?"

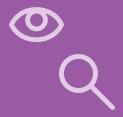

"How can I help my child practice reading skills at home?"

### Home Connect activities

The activities section of the Home Connect letter contains a list of recommended activities based on the skill areas where the child needs support. Parents and guardians can use this section to support their child's skill development.

#### **Emma Ashley** 1st Grade, Beginning of Year

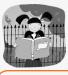

#### **Activities for Emma**

Even if you have just a few minutes each day, you may be surprised by how much you can help Emma learn to read. Here are some activities we recommend based on Emma's most recent mCLASS reading test. Most of these activities can be done just about anywhere. Feel free to change them a bit to match Emma's interests or to fit your schedule.

#### Where Emma needs support

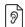

#### **Phonemic Awareness**

Hearing and using the smallest units of sound in spoken words

#### Find Specific Sounds

Have your child and other family members listen for words with a specific sound in family conversation or on television and radio programs, such as words that start with the s sound or that end with the k sound. Have your family members share their heard words and list them on a piece of paper.

#### Break the Words Apart

Help your child take spoken words apart and put them together. Have your child separate the sounds in simple three-letter words, listening for beginning, middle, and ending sounds. For example, pronounce mom as follows: mm-o-mm. Next, ask your child to blend sounds

Activities in the letter are designed for use at home. A link to the Home Connect site provides activities for At Home or On the Go.

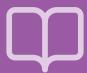

## Home Connect family portal

The Home Connect site provides additional activities for families to choose from to help reinforce and practice critical reading skills with their children. The site is available in both English and Spanish within mCLASS with DIBELS 8th Edition.

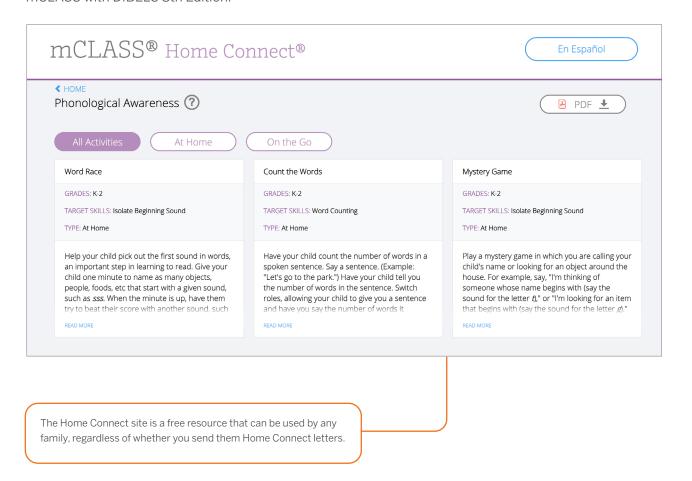

"Where can I find other activities to help my child practice reading skills every day?"

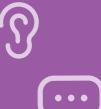

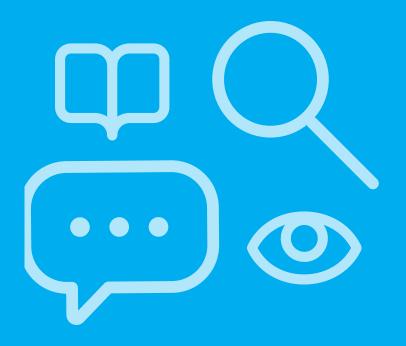

# School- and district-level reports

| Reporting and analysis suite                        | . 32 |
|-----------------------------------------------------|------|
| Reporting and analysis suite: Comparing Measures    | . 34 |
| Reporting and analysis suite: Comparing Populations | . 35 |
| Reporting and analysis suite: Benchmark Completion  | . 36 |
| Reporting and analysis suite: Correlation           | . 37 |
| Reporting and analysis suite: PM Fidelity           | . 38 |
| Reporting and analysis suite: Download Your Data    | . 39 |
| Reporting and analysis suite: Student Lists         | .40  |

#### **EDUCATOR INSIGHT**

"Which districts, schools, or programs need additional resources to support student growth and administration fidelity?"

# Reporting and analysis suite

The reporting and analysis suite presents different views of assessment results to help support school leaders in their day-to-day decisions regarding intervention, instruction, and resource allocation.

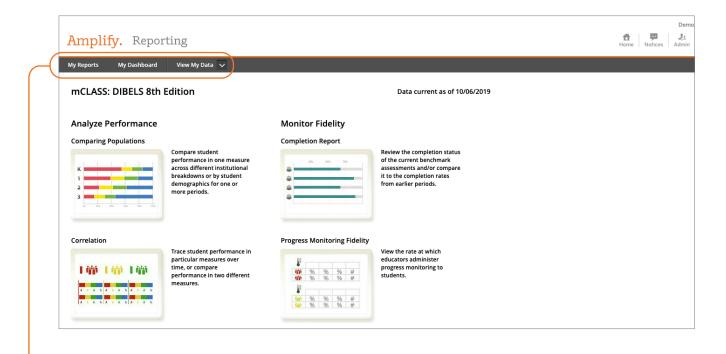

School leaders can use the My Reports feature to create a custom dashboard and save reports for future reference, or view reports sent by colleagues.

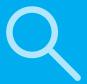

School leaders can customize any report to show data based on a particular view, population, time, measure, or student demographic, using a broad range of filters.

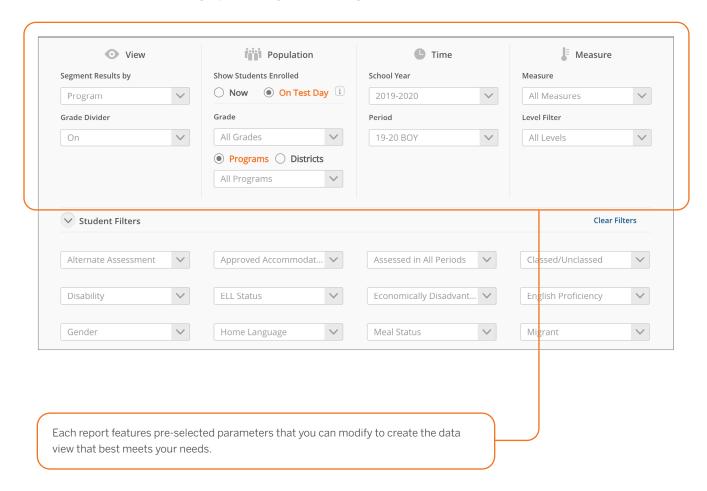

"What are the performance trends among students in a particular district, program, grade, or demographic?"

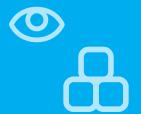

"What are instructional areas of strength or weakness for an entire district/ school/grade/ class?"

"How have students in a particular district/school/ grade/class progressed in different areas over time?"

# Reporting and analysis suite: Comparing Measures

The Comparing Measures Report analyzes how one group of students performed on multiple assessment measures across one or more time periods. Instructional leaders can see the number or percentage of students who achieved a specific performance level or goal on each measure.

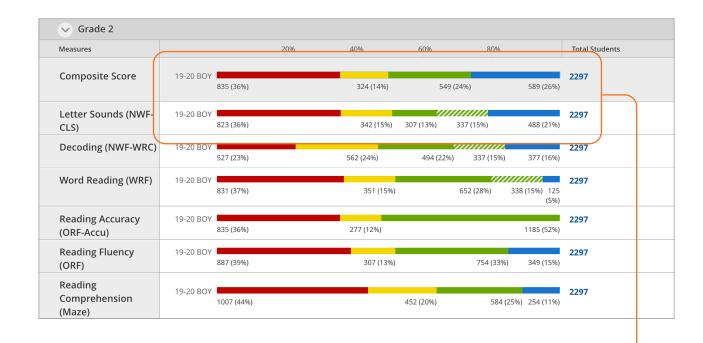

Clicking any bar segment shows the students who comprise that benchmark performance level.

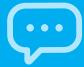

# Reporting and analysis suite: **Comparing Populations**

The Comparing Populations Report helps school leaders analyze assessment results for different student populations, such as students in different schools, grades, or demographic categories.

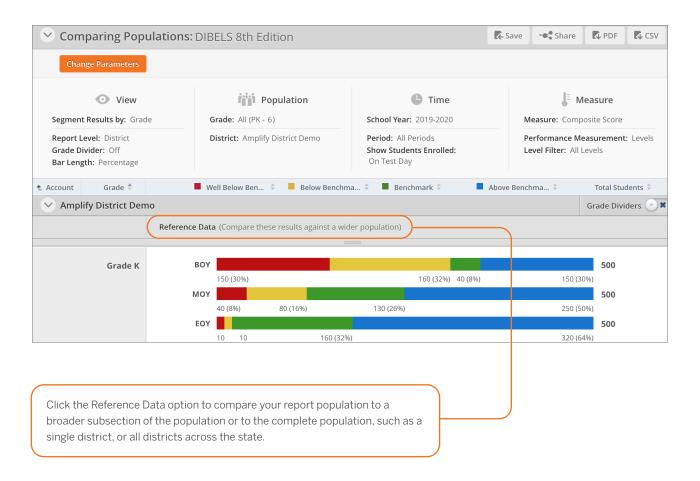

"How have different populations changed over time?"

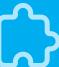

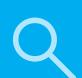

"Where should resources be focused to ensure the timely completion of required assessments?"

# Reporting and analysis suite: Benchmark Completion

School leaders can use the Benchmark Completion Report to track the number of students who have completed the beginning-, middle-, or end-of-year benchmark assessment.

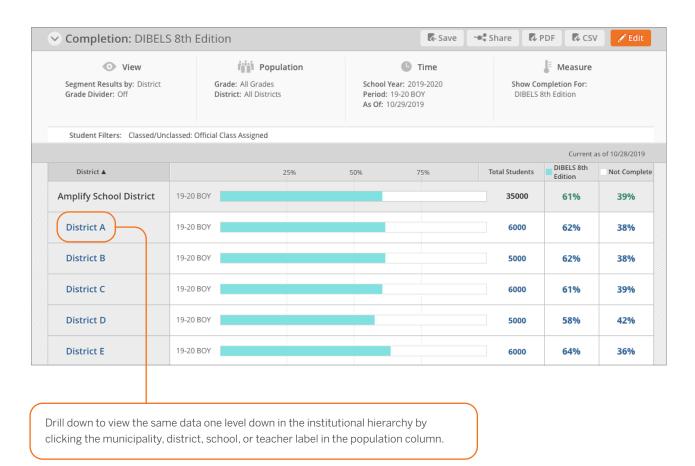

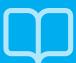

## Reporting and analysis suite: Correlation

The Correlation Report helps school leaders track student performance over time on a specific measure, or compare student performance on two different measures.

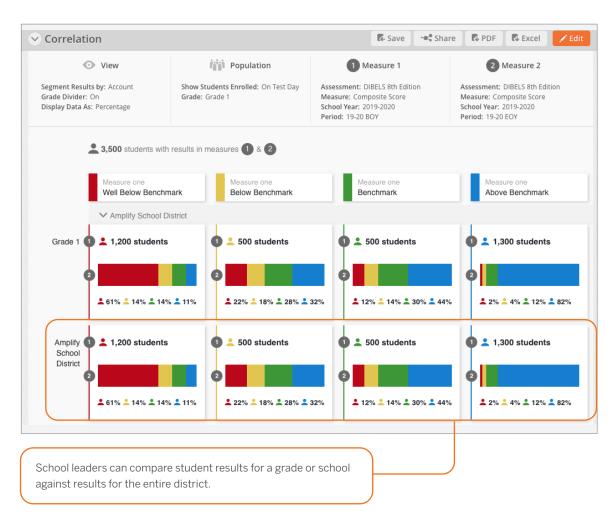

"How effective have institutions and teachers been at moving students among performance levels?"

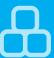

"Have all of my students who require progressmonitoring been assessed?"

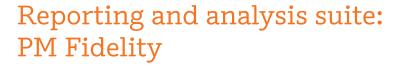

School leaders can use the PM (Progress-monitoring) Fidelity Report to quickly determine if students are being progress monitored with the appropriate frequency.

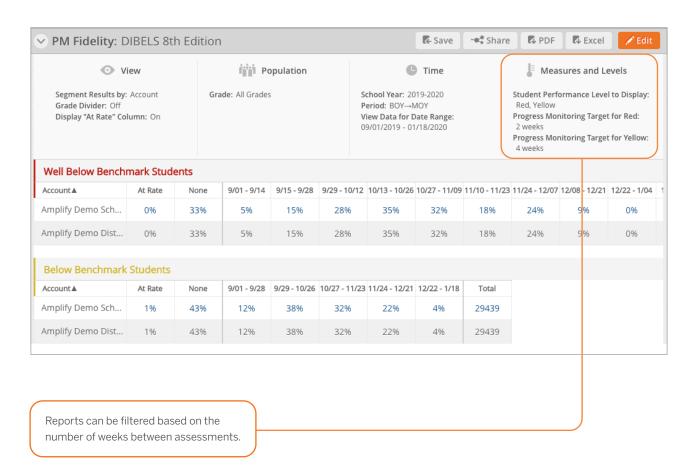

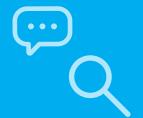

# Reporting and analysis suite: Download Your Data

The Download Your Data Reports help school leaders flexibly analyze assessment data across all districts and programs by exporting student records into a CSV file, which can be uploaded directly into student information systems.

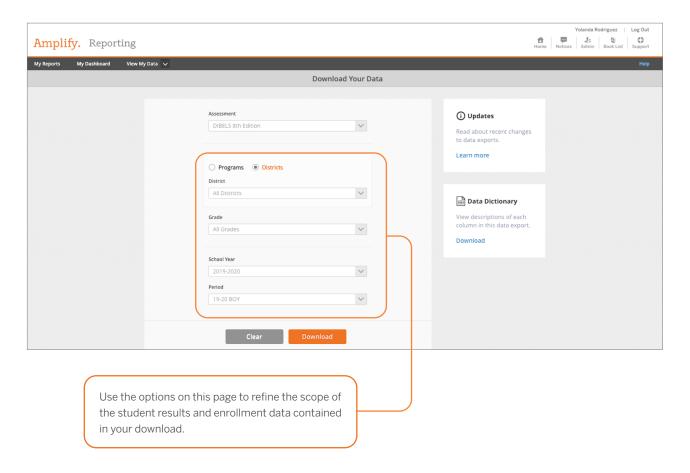

"Which districts have met statewide requirements for student growth?"

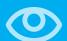

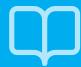

"Which strengths and skill deficits do students with a similar performance level have in common?"

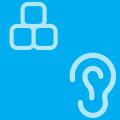

# Reporting and analysis suite: Student Lists

Clicking a bar segment, number, or total within a report opens the Student List, which displays each of the students along with an overview of the assessment data used to generate the report.

| My Reports My Das | shboard     | View My Data |                    |                          |                                |                               |                       |                          |                                    |                          | Н                   | elp               |
|-------------------|-------------|--------------|--------------------|--------------------------|--------------------------------|-------------------------------|-----------------------|--------------------------|------------------------------------|--------------------------|---------------------|-------------------|
| Back Studen       | t List: DIE | BELS 8th E   | dition             |                          |                                |                               |                       |                          |                                    |                          | ( A                 | Excel             |
|                   |             | Completion   |                    |                          |                                |                               |                       | С                        | IBELS 8th Edition                  |                          |                     |                   |
|                   |             |              | Assessment Measure |                          |                                |                               |                       |                          |                                    |                          |                     |                   |
|                   |             |              | Composite<br>Score | Letter<br>Names<br>(LNF) | Phonemic<br>Awareness<br>(PSF) | Letter<br>Sounds<br>(NWF-CLS) | Decoding<br>(NWF-WRC) | Word<br>Reading<br>(WRF) | Reading<br>Accuracy (ORF-<br>Accu) | Reading Fluency<br>(ORF) | Error Rate<br>(ORF) | Re<br>Comp<br>(i) |
| Student Name      | Grade       | Complete     | Score              | Score                    | Score                          | Score                         | Score                 | Score                    | Score                              | Score                    | Score               | 5                 |
| Alvarez, Jessica  | 1           | ~            | 333                | 48                       | 17                             | 37                            | 10                    | 12                       | 40                                 | 8                        | 12                  |                   |
| Baldwin, Frank    | 1           | ~            | 331                | 49                       | 31                             | 30                            | 8                     | 8                        | 55                                 | 11                       | 9                   |                   |
| Bayers, Emily     | 1           | ~            | 334                | 36                       | 26                             | 39                            | 13                    | 12                       | 73                                 | 11                       | 4                   |                   |
| Cruz, Victor      | 1           | ~            | 348                | 65                       | 19                             | 57                            | 8                     | 15                       | 63                                 | 15                       | 9                   |                   |
| Drickson, Sophia  | 1           | ~            | 329                | 36 W                     | ell Below Beno                 | hmark                         | 9                     | 10                       | 58                                 | 7                        | 5                   |                   |
| Elmers, Joseph    | 1           | ~            | 346                | 54                       | 32                             | 37                            | 11                    | 13                       | 86                                 | 32                       | 5                   |                   |
| Glenndale, Tiana  | 1           | ~            | 344                | 56                       | 21                             | 36                            | 10                    | 19                       | 87                                 | 26                       | 4                   |                   |
| Huang, William    | 1           | ~            | 330                | 34                       | 17                             | 35                            | 11                    | 12                       | 43                                 | 9                        | 12                  |                   |
| Iverson, Brianna  | 1           | ~            | 334                | 63                       | 13                             | 37                            | 9                     | 12                       | 16                                 | 4                        | 21                  |                   |

Student List reports can be exported as an Excel spreadsheet to upload into internal data systems.

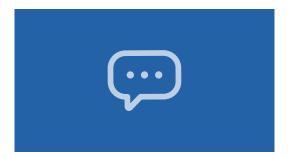

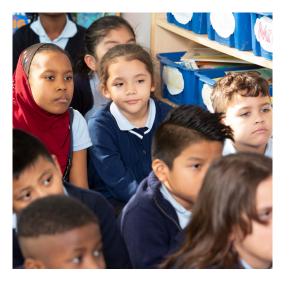

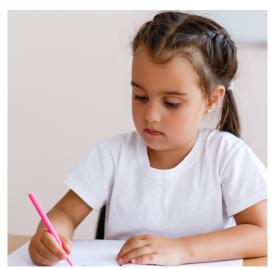

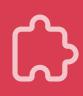

For more information on mCLASS for Louisiana schools, visit amplify.com/louisiana-mclass.

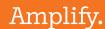

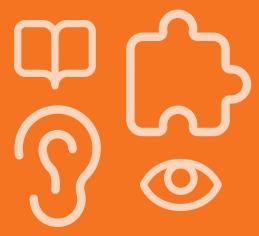